<span id="page-0-0"></span>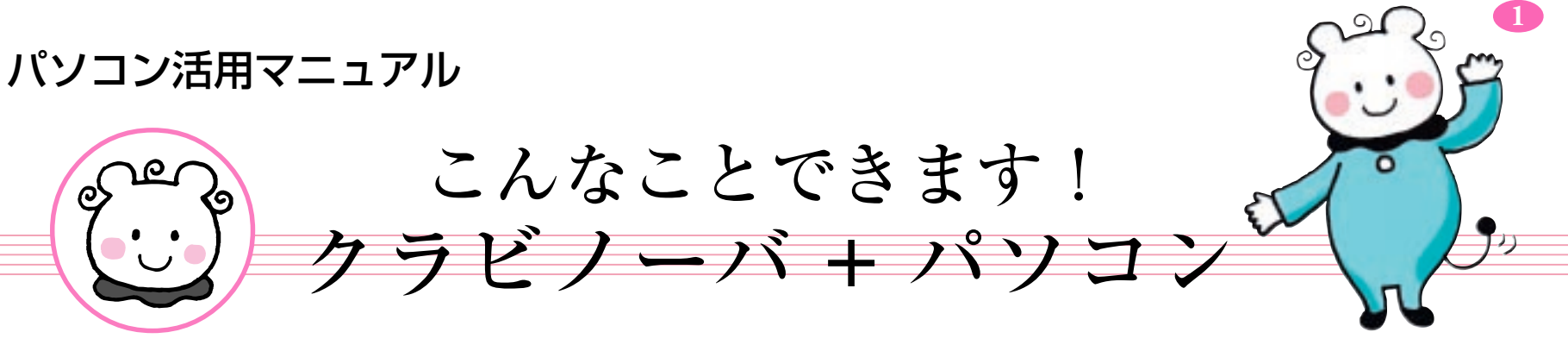

「クラビノーバとパソコンをつないで何ができるんだろう?」 「何が必要なんだろう?」「どうやってつなぐんだろう?」 などの疑問にお答えします。

「クラビノーバ+パソコン」の世界にチャレンジしてみましょう。

- \*「MIDI」は社団法人音楽電子事業協会(AMEI)の登録商標です。
- \* このファイルに掲載されている会社名および商品名は、 それぞれ各社の商標または登録商標です。
- \* このファイルに掲載されているイラストは、接続説明のためのもの です。クラビノーバのモデルによって異なる場合があります。

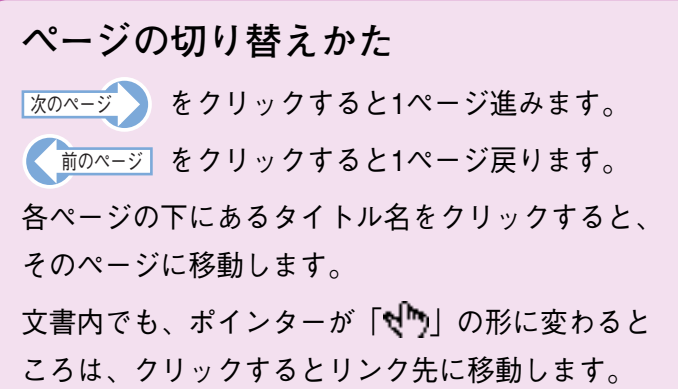

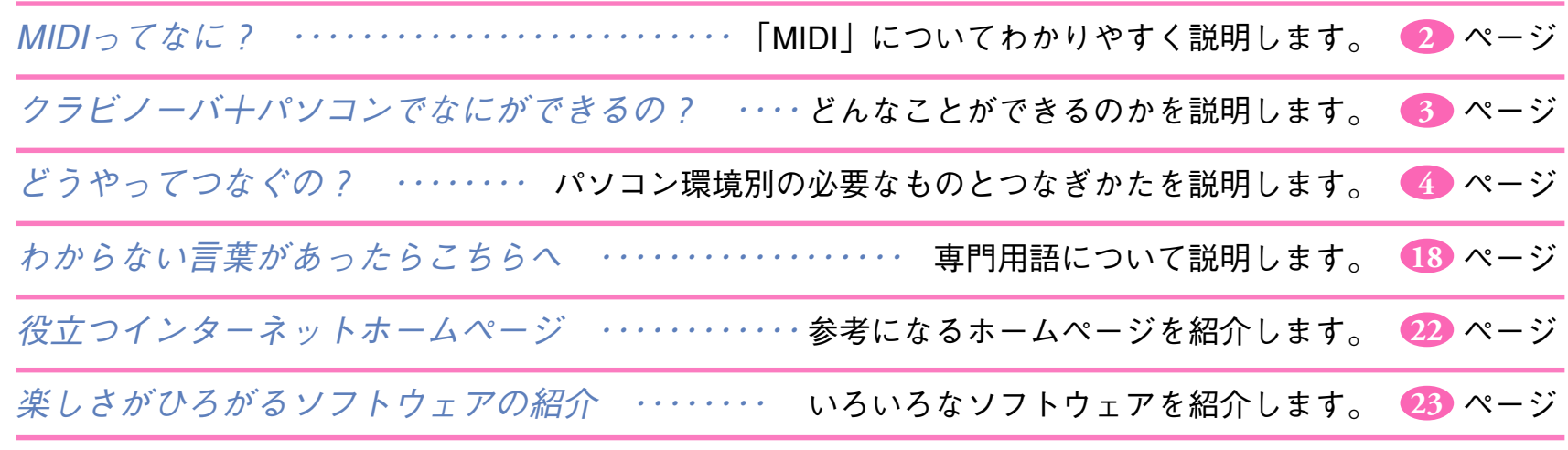

2000 Yamaha Corporation. All rights reserved.

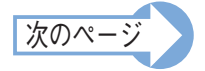

# <span id="page-1-0"></span>**MIDIってなに?**

パソコンをつないで楽しむ前に「MIDI」という言葉について理解しましょう。 「MIDI」という言葉はパソコンで音楽を楽しむときによく使われる言葉です。

パソコンで音楽を楽しむことをコンピューターミュージックといいます。

コンピューターミュージックを楽しむにはパソコンとクラビノーバのような楽器が必要となります。

たとえばパソコンをロシア人の音楽家、クラビノーバを日本人の音楽家とします。お互いに音楽の知識と才能を 持っています。でも会話で情報を交換することは、話せる言葉の違いによりうまくいきません。考えた二人は英 語を覚えることにしました。お互いに英語での会話により、情報交換が簡単にできるようになりました。ここで 二人が覚えた「英語」を「MIDI」と考えてください。「MIDI」とは「コンピューターミュージック」を楽しむた めにつながれた機器同士が、共通して理解できる「音楽情報を交換できる言葉(言語)」となります。 クラビノーバとパソコンは、共通語=MIDIを使うことで、データを送ったりもらったり、情報交換をすることが できます。

**2**

「MIDI」とはクラビノーバとパソコンが共通して認識できる「音楽のデータ形式」のことなのです。

下記のページで「MIDI」についての関連情報をわかりやすく説明しています。

「初級みでぃ講座」

<http://www.yamaha.co.jp/xg/reading/syokyu/index.html>

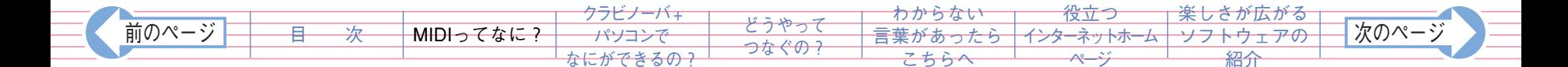

# <span id="page-2-0"></span>**クラビノーバ+パソコンで何ができるの?**

このページをご覧になっているかたは、すでにパソコンをお持ちでインターネットに接続できる環境をお持ちですね。 そのパソコンとクラビノーバをつないでみませんか。

目的に応じたパソコン用音楽ソフトを使って、次のようなことができます。

● パソコン用レッスンソフトを使えば、お好きな時間にご自分のペースで練習することができます。 ソフトのご紹介 ☛ 「[これからはじめる大人のピアノ](#page-22-0)」

**3**

● パソコン用音楽ソフトで作成した演奏データを、クラビノーバで自動演奏することができます。 ソフトのご紹介 ← 「[SOL](#page-22-0)」

● パソコン用音楽ソフトに演奏データを入力するマスターキーボードとして、クラビノーバを使 うことができます。

ソフトのご紹介 ☛ 「[SOL](#page-22-0)」

● クラビノーバの演奏を、パソコン用音楽ソフトに記録することができます。 ソフトのご紹介 ━ 「[SOL](#page-22-0)」

♪ クラビノーバを音源として使う場合、クラビノーバにない音色が使われている演奏データは、正しく再生されません。

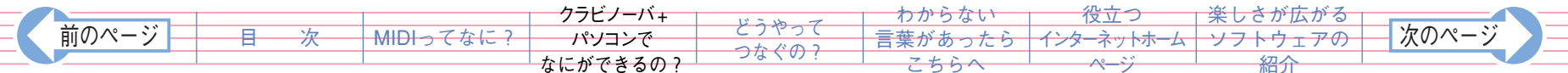

# <span id="page-3-0"></span>**どうやってつなぐの?**

## *Step 1* どの端子を使うの?

クラビノーバとパソコンをつなぐには4つの方法があります。

#### **1 クラビノーバのTO HOST端子を使ってつなぐ**

パソコンのシリアルポートとクラビノーバのTO HOST端子を直接つなぐ方法です。

#### **Windows Macintosh** D-SUB9ピンの場合 D-SUB25ピンの場合 Macintoshのモデムポート Windowsのシリアルポートは、パソコンの種類によっ て端子が異なります。  $\dddotsc$ お持ちのパソコンのシリアル端子を確認してください。 . . . . . . . . .

**2 クラビノーバのMIDI端子を使ってつなぐ**

MIDIインターフェース機器を介して、パソコンのシリアルポートとクラビノーバのMIDI端子を つなぐ方法です。

**3 パソコンのUSB端子を使ってつなぐ**

USBインターフェース機器を介して、パソコンのUSB端子とクラビノーバのTO HOST端子ま たはMIDI端子をつなぐ方法です。シリアルポートが無く、USB端子しか持たないパソコンと USB端子がないクラビノーバはこの方法でつなぎます。

**4 クラビノーバのUSB端子を使ってつなぐ**

パソコンのUSBポートとクラビノーバのUSB端子を直接つなぐ方法です。

#### 前のページ │ │ <del> 目 次 │ │ MIDIってなに? │ /パソコンで │ <sup>と</sup>?やっ( │ 言葉があったら 〈ンターネットホーム ソフトウェアの │ <sup>|</sup>[次のページ](#page-4-0)</del> [MIDIってなに?](#page-1-0) [クラビノーバ+](#page-2-0) [パソコンで](#page-2-0) [なにができるの?](#page-2-0) どうやって つなぐの? [わからない](#page-17-0) ったらー [こちらへ](#page-17-0) 役立つ インターネットホーム ページ [楽しさが広がる](#page-22-0) [ソフトウェアの](#page-22-0) [紹介](#page-22-0) [目 次](#page-0-0)

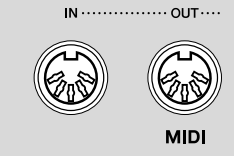

MIDI端子

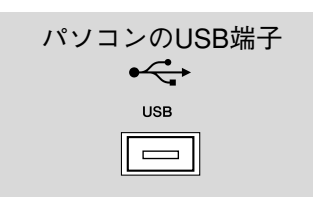

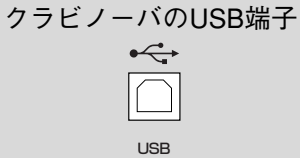

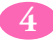

### <span id="page-4-0"></span>*Step 2* つなぐのに必要なもの

**1 クラビノーバのTO HOST端子を使ってつなぐとき**

 必要なもの→ シリアルケーブル パソコンの種類によってケーブルが異なります。 お持ちのパソコンにあった専用のケーブルを用意する必要があります。 ヤマハでは次の商品をご用意しています。

シリアルケーブル

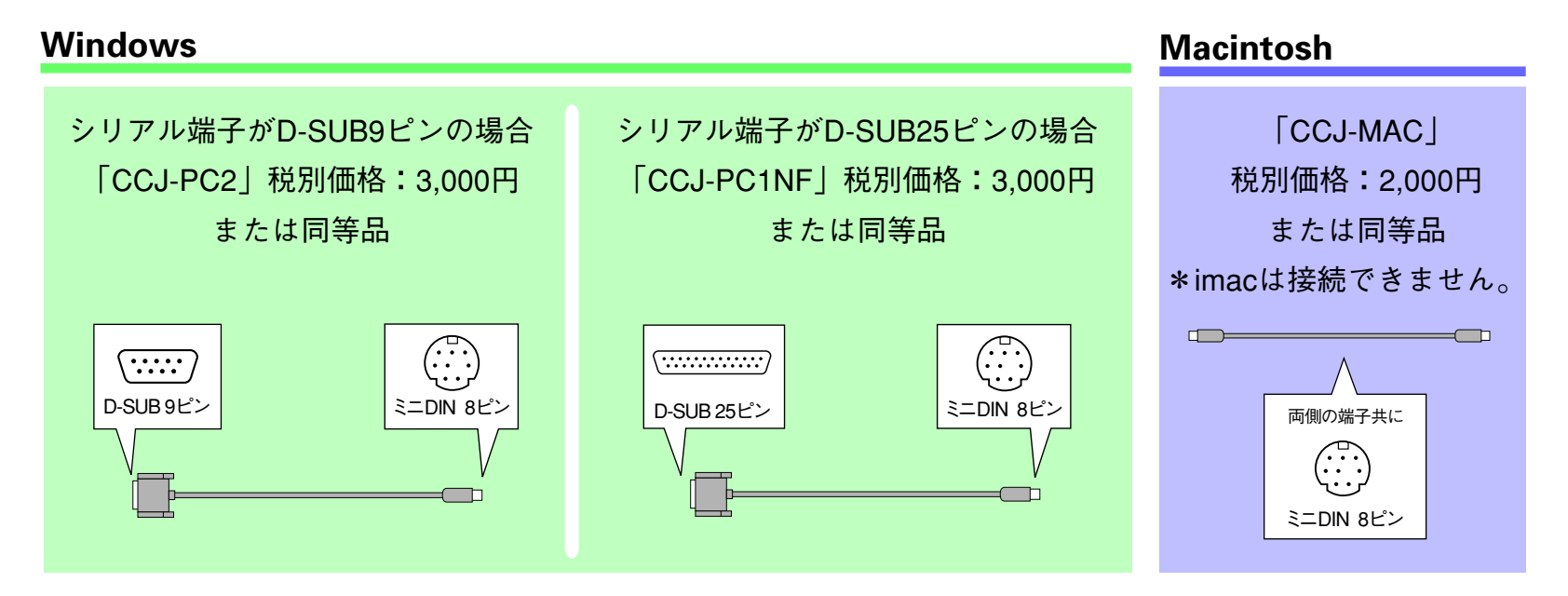

**5**

主な「コンピューターミュージック商品を扱っているコンピューターショップ」、または主な「ヤマハ特約楽器 店」でご購入ください。

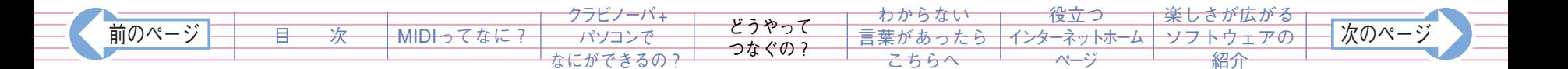

<span id="page-5-0"></span>**2 クラビノーバのMIDI端子を使ってつなぐとき**

必要なもの→ MIDIインターフェース機器・MIDIケーブル

ヤマハでは次の商品をご用意しています。

YAMAHA MIDIケーブル 「MIDI01」長さ1m、税別価格:800円 「MIDI03」長さ3m、税別価格:1,100円 「MIDI15」長さ15m、税別価格:3,000円

主な「コンピューターミュージック商品を扱っているコンピューターショップ」、または主な「ヤマハ特約楽器 店」でご購入ください。

**6**

**3 パソコンのUSB端子を使ってつなぐとき**

必要なもの→ USBインターフェース機器・シリアルケーブル または MIDIケーブル

ヤマハでは次の商品をご用意しています。

ヤマハUSB-MIDIインターフェース 「UX16」 税別価格:5,000円 「UX96」 税別価格:9,800円 「UX256」 税別価格:27,000円 シリアルケーブル 「CCJ-MAC」税別価格:2,000円 または同等品 YAMAHA MIDIケーブル 「MIDI01」長さ1m、税別価格:800円 「MIDI03」長さ3m、税別価格:1,100円 「MIDI15」長さ15m、税別価格:3,000円

主な「コンピューターミュージック商品を扱っているコンピューターショップ」、または主な「ヤマハ特約楽器 店」でご購入ください。

**4 クラビノーバのUSB端子を使ってつなぐとき**

必要なもの→ USBケーブル

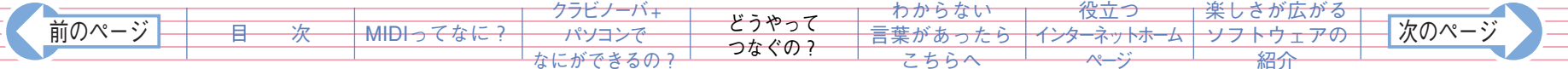

### <span id="page-6-0"></span>*Step 3* つなぎましょう

**! つなぐときは、クラビノーバとパソコンの電源を切ってください。 電源を切った状態でケーブル接続、HOST SELECTスイッチの設定を行ないます。 電源を入れるときは、パソコン→クラビノーバの順番で入れてください。**

♪ クラビノーバとパソコンをつないで使用しない場合は、必ず【TO HOST】端子と【USB】端子からケーブルを抜いてく ださい。

**7**

ケーブルを接続したままだと、クラビノーバが正常に動作しないことがあります。

♪ 接続後、正しく動作しない場合は、パソコンの電源が切れているか、ケーブルが正しく接続されていない、または、 HOST SELECTスイッチが正しく設定されていないか、パソコン側のドライバーやMIDIアプリケーションが正しく機能 していません。

この場合は、いったんクラビノーバとパソコンの電源を切り、ケーブルの接続、HOST SELECTスイッチの設定を確認 してください。

その後、パソコン→クラビノーバの順番で電源を入れ直し、パソコン側のドライバーやMIDIアプリケーションが正しく 機能しているか確認してください。

♪ HOST SELECTスイッチの設定によって、使える端子が異なります。

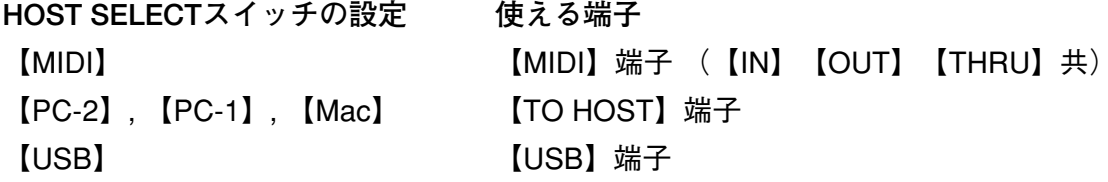

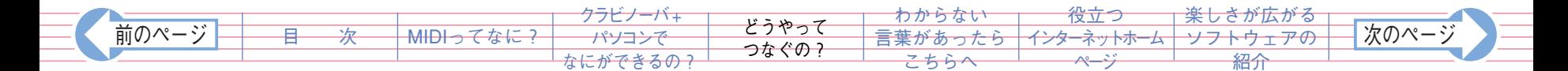

- <span id="page-7-0"></span>**1 クラビノーバのTO HOST端子を使ってつなぐとき** [接続方法の詳細はこちらをご覧ください。](#page-8-0)
- **2 クラビノーバのMIDI端子を使ってつなぐとき** [接続方法の詳細はこちらをご覧ください。](#page-10-0)
- **3 パソコンのUSB端子を使ってつなぐとき** [接続方法の詳細はこちらをご覧ください。](#page-11-0)
- **4 クラビノーバのUSB端子を使ってつなぐとき** [接続方法の詳細はこちらをご覧ください。](#page-12-0)

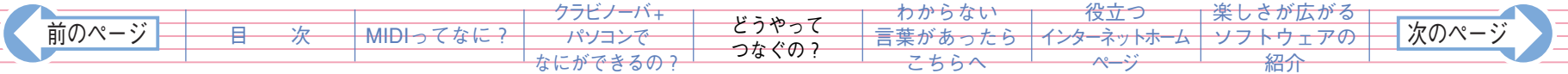

<span id="page-8-0"></span>**1 パソコンのシリアルポートと、クラビノーバの【TO HOST】端子を使った接続方法** パソコンのシリアルポート(RS-232C端子やRS-422端子)とクラビノーバの【TO HOST】端子を接続します。 この方法では、クラビノーバがMIDIインターフェース機器(コンピューターとMIDI機器の仲立ちをする機器) の役割も果たすため、専用のMIDIインターフェース機器は不要です。 パソコンのシリアルポートでMIDIの情報を使用できるようにするために、あとでMIDIドライバーをパソコンに インストールする必要があります。[MIDIドライバーについてはこちらをご覧ください。](#page-15-0)

#### **接続方法**

パソコンのシリアルポート(RS-232C端子やRS-422端子)を、 専用のシリアルケーブルで、クラビノーバの【TO HOST】端子に 接続します。

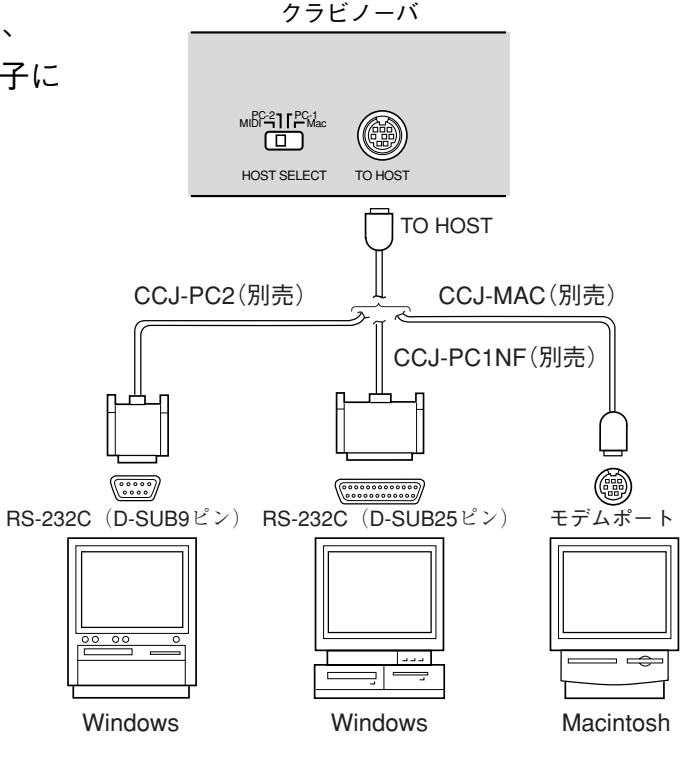

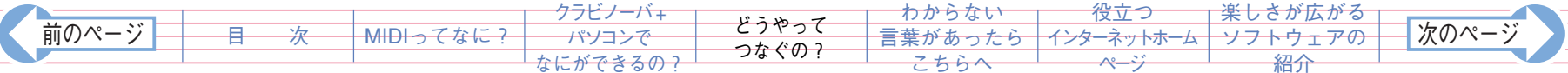

#### <span id="page-9-0"></span>**接続するシリアルケーブルの種類と内部配線図**

接続するパソコンの種類に合わせて、下記のシリアルケーブルを使用してください。

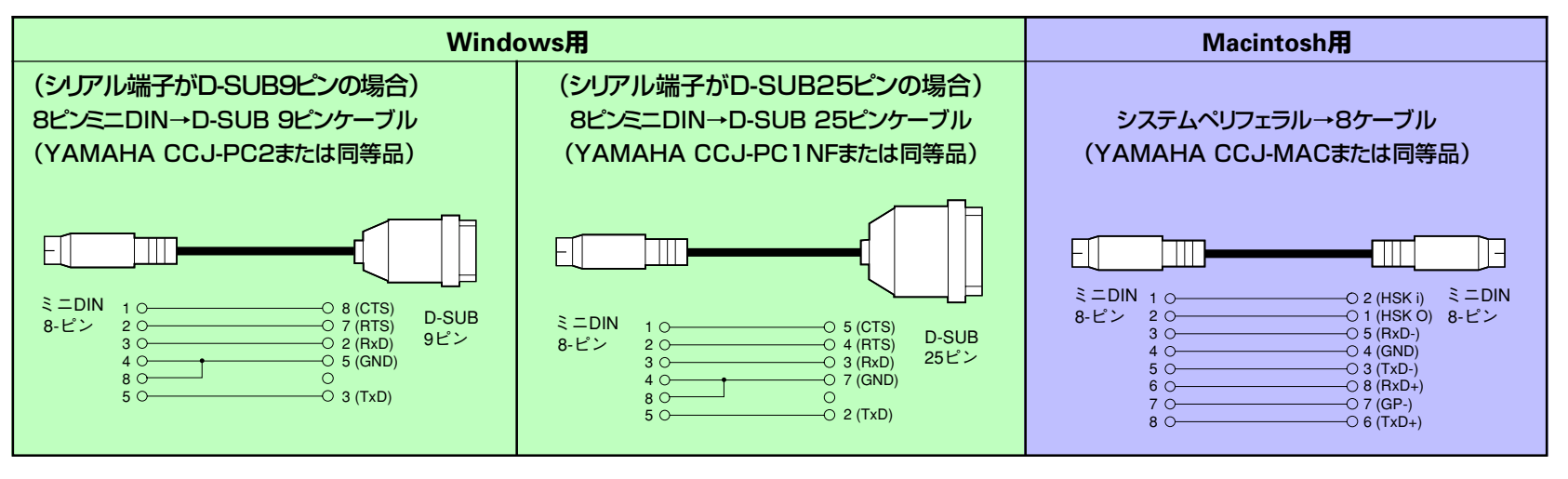

・プラグのピン番号

各プラグのピン番号は右記のとおりです。

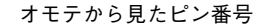

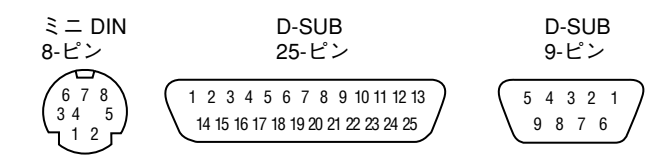

**10**

#### **クラビノーバのHOST SELECTスイッチの設定**

接続するパソコンの種類によって、クラビノーバのHOST SELECTスイッチを切り替えます。

- **Windows** :【PC-2】 (ボーレート=38,400bps)
- **Macintosh** :【Mac】 (ボーレート=31,250bps、1MHzのクロックを使用)
- ♪ 使用するソフトウェアの種類によって、上記の設定では動作しないものがあります。お使いになるソフトウェアの取扱 説明書をよく読んで、適合するボーレートの位置にHOST SELECTスイッチを設定してください。(【PC-1】のボー レートは、31,250bpsです。)

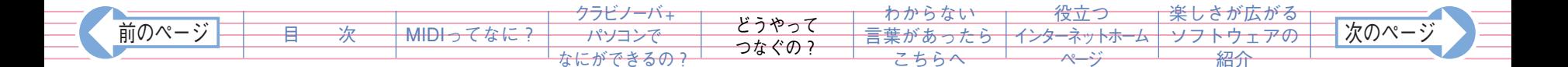

<span id="page-10-0"></span>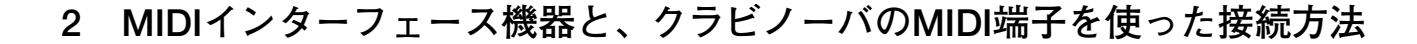

**11**

#### **接続方法**

MIDIインターフェース機器を通じてクラビノーバのMIDI端子に接続します。 専用のMIDIケーブルを使います。

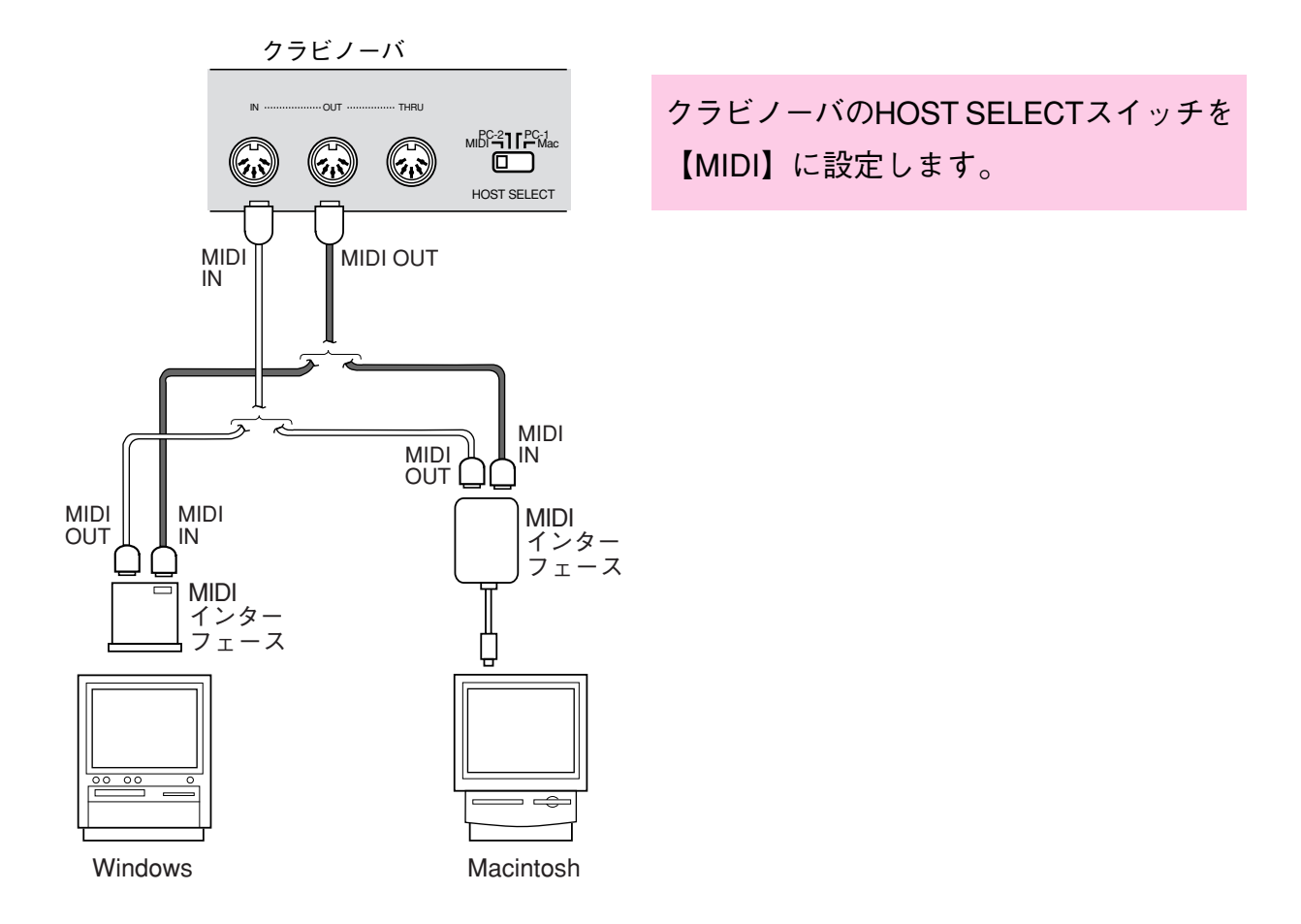

前のページ │ │ <del> 目 次 │ │ MIDIってなに? │ /パソコンで │ <sup>と</sup>?やっ( │ 言葉があったら 〈ンターネットホーム ソフトウェアの │ <sup>|</sup>次のページ</del> [MIDIってなに?](#page-1-0) [クラビノーバ+](#page-2-0) [パソコンで](#page-2-0) [なにができるの?](#page-2-0) [どうやって](#page-3-0) [つなぐの?](#page-3-0) [わからない](#page-17-0) <del>[言葉があったら](#page-17-0)</del> ちらへ 役立つ インターネットホーム ページ [楽しさが広がる](#page-22-0) [ソフトウェアの](#page-22-0) [紹介](#page-22-0) [目 次](#page-0-0) 

<span id="page-11-0"></span>**3 パソコンのUSB端子と、USBインターフェース機器を使った接続方法**

パソコンのUSB端子と、USBインターフェース機器をUSBケーブルで接続します。 USBインターフェース機器に付属のMIDIドライバーをインストールします。 USBインターフェース機器とクラビノーバをシリアルケーブル(CCJ-MACなど)またはMIDIケーブルで接続します。 詳しくは、USBインターフェース機器に付属の取扱説明書をご参照ください。

**12**

クラビノーバ�

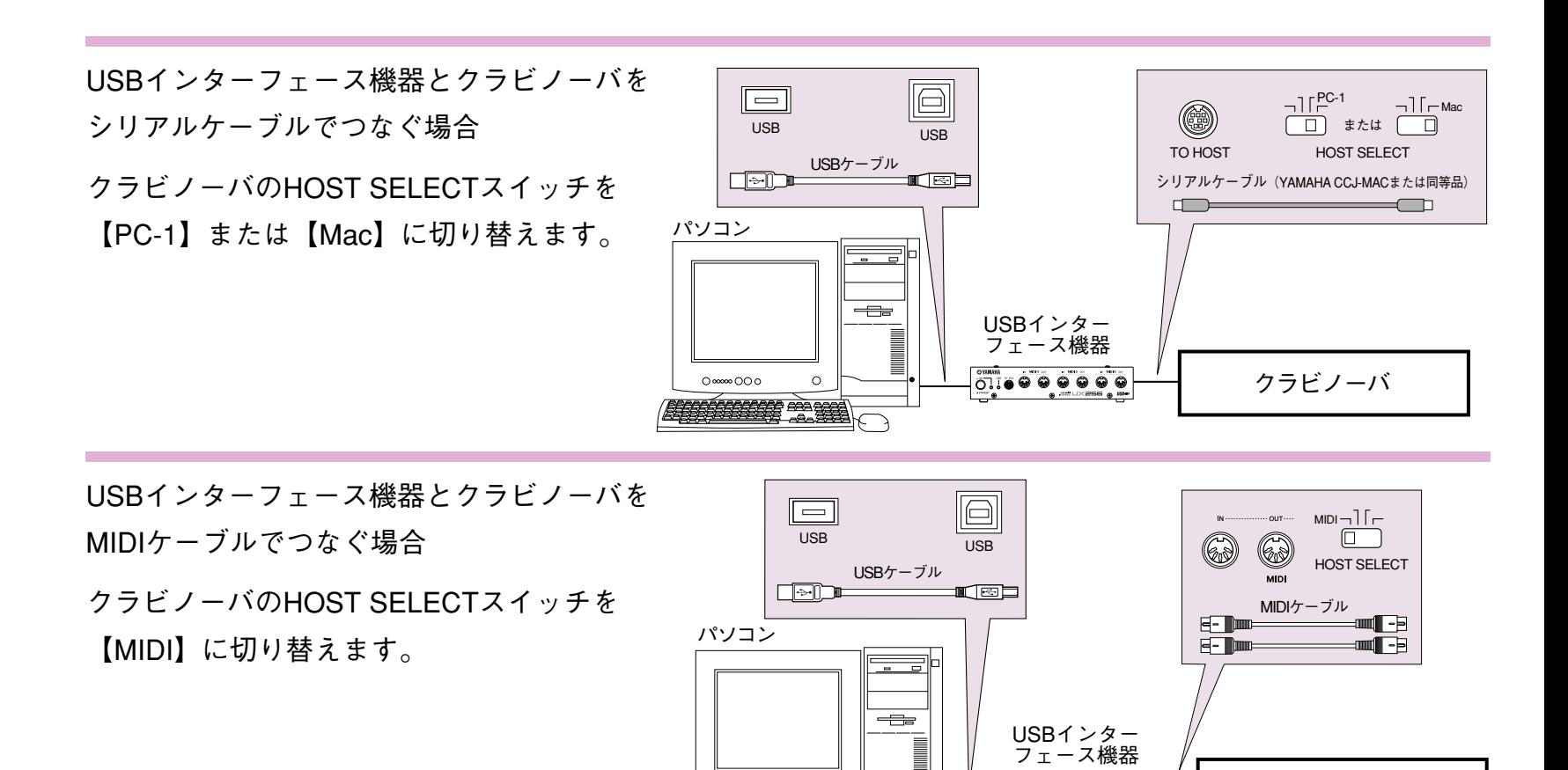

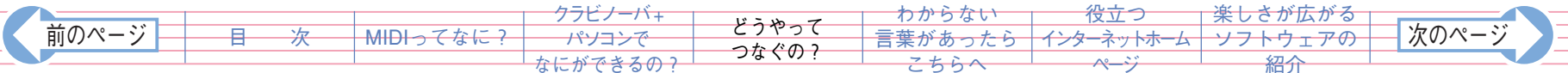

 $0 \times 000$ 

#### <span id="page-12-0"></span>**4 パソコンのUSBポートと、クラビノーバの【USB】端子を使った接続方法**

パソコンのUSBポートとクラビノーバの【USB】端子を接続します。

パソコンのUSBポートでMIDIの情報を使用できるようにするために、あとで指定のUSB-MIDIドライバー (YAMAHA USB MIDI Driver)をパソコンにインストールする必要があります。[USB-MIDIドライバーについては](#page-16-0) [こちらをご覧ください。](#page-16-0)

**13**

**接続方法**

パソコンのUSBポートを、USBケーブルで、クラビノーバの【USB】端子に接続します。

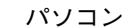

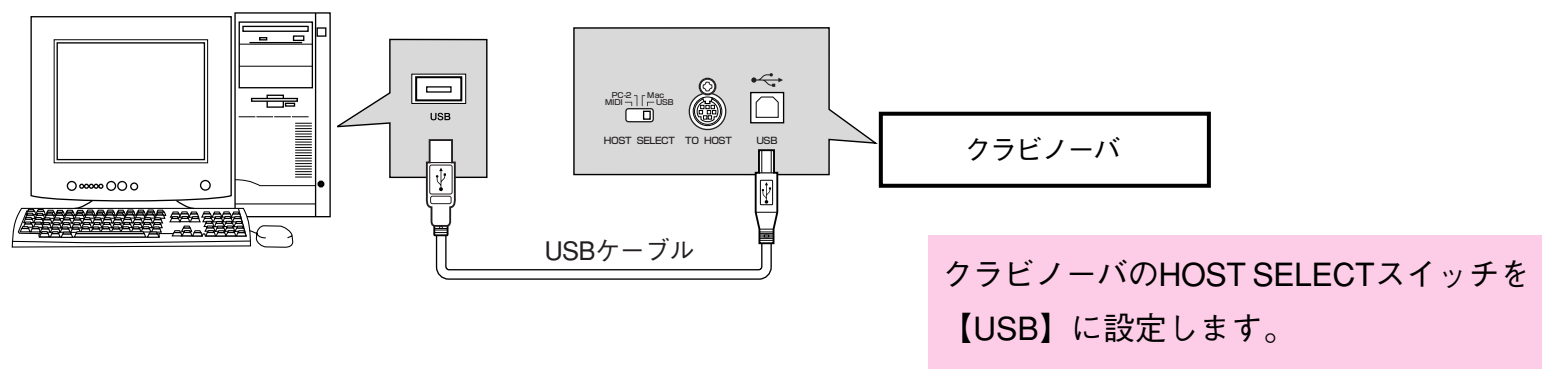

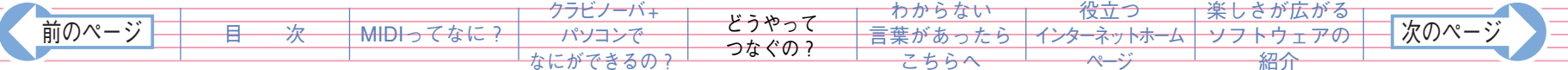

#### <span id="page-13-0"></span>**♪ USBに関するご注意**

- ◆ クラビノーバとコンピューターをUSBケーブルで接続する場合は、ハブを経由せずに直接接続してください。
- ◆ USB-MIDIドライバーが立ち上がった状態で、クラビノーバの電源を入れたり切ったりしないでください。
- ◆ クラビノーバはUSB接続後しばらくしてから通信を開始します。
- ▶ コンピューターの状態によっては、クラビノーバの状態が不安定になることがあります。コンピューターが不安定にな るような使い方をしないでください。

- ◆ Windows2000をお使いの場合、コンピューターの起動時にコンピューター側の動作に問題が発生することがあります。 そのような場合は、コンピューターの起動時にクラビノーバの電源を入れてください。
- ▶ 以下の状態でクラビノーバの雷源オン/オフまたはUSBケーブルの抜き差しをすると、コンピューターのシステムに異常 が発生し停止したり(ハングアップ)、クラビノーバの機能が停止したりする恐れがあります。
	- ・ ドライバーインストール中
	- ・ OS起動中または終了途中
	- サスペンド (スリープ)中
	- ・ MIDIアプリケーションが起動している状態
- ▶ 以下の行為をすると、同様にコンピューターがハングアップしたりクラビノーバの機能が停止したりする恐れがありま す。
	- ・ 頻繁な電源のオン/ オフやケーブルの抜き差し
	- ・ MIDIデータ転送中の省電力(スリープ)モードへの移行、スリープモードからの復帰
	- ・ クラビノーバが電源オンの状態でのケーブルの抜き差し
	- ・ 大量にデータが流れている状態でのクラビノーバの電源オン/ オフ、コンピューターの起動、またはドライバーのイン ストール

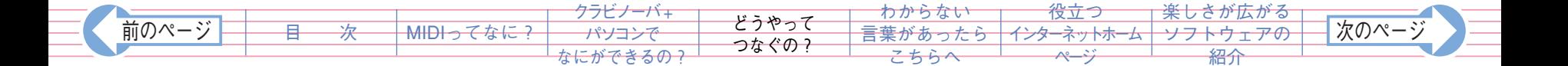

### <span id="page-14-0"></span>**15** *Step 4* クラビノーバのTO HOST端子/USB端子を使ってつないだときはパソコンの設定をします

パソコンのシリアルポートとクラビノーバのTO HOST端子、またはパソコンのUSB端子とクラビノーバのUSB端子をつない だだけでは、まだ音を出すことはできません。

パソコンはそのままではMIDIに対応していないので、MIDI情報を扱えないからです。

しかし、MIDIの情報は演奏に関する情報を数値に置き替えたものですから、パソコンに理解させることは可能です。

「MIDIドライバー(TO HOST接続) / USB-MIDIドライバー(USB接続)」というソフトを パソコンにインストールすることによって、パソコンが「これはMIDIの情報だな」と

理解することができるようになります。

インストールするドライバーは、パソコンの種類によって異なります。

**MIDIドライバー/USB-MIDIドライバーとは?** パソコンとプリンターなどの周辺機器をつないだとき、 その機器をパソコンから使えるようにするために「ドラ イバーソフト」というものをインストールしましたね。 それと同じように、クラビノーバとパソコンをつない で、MIDIという音楽のデータを扱えるようにするにはド ライバーソフトが必要になります。このソフトのことを 「MIDIドライバー/USB-MIDIドライバー」といいます。 MIDIがクラビノーバとパソコンが共通して認識できる音 楽のデータ形式だとすれば、「MIDIドライバー/USB-MIDIドライバーをインストールする」ということは「パ ソコンでMIDIの情報を扱えるようにするためのしくみを 整える」ということです。

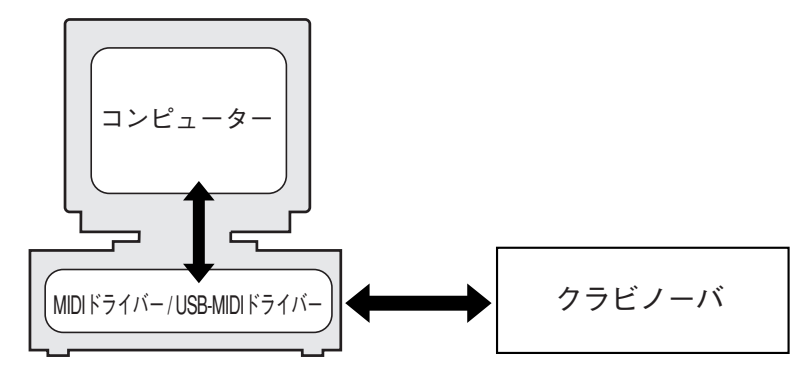

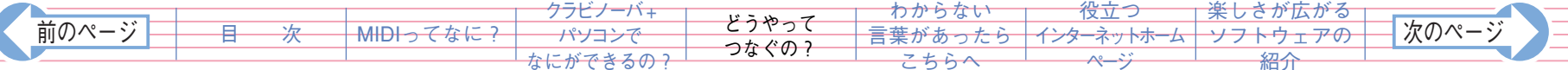

#### <span id="page-15-0"></span>**MIDIドライバーのインストールと設定について**

お持ちの機器やパソコン用音楽ソフトにMIDIドライバーが付属している場合は、それらの機器やソフトウェアの取扱 説明書をご覧ください。

**16**

また、代表的なMIDIドライバーは、ヤマハホームページなどから入手することができます。

ダウンロード/インストール/設定の方法は下記のページをご覧ください。

**「繋げてみよう! 楽器とコンピュータ」**

#### **Windows**

[http://www.yamaha.co.jp/xg/reading/tunagete/win\\_seri/step2.html](http://www.yamaha.co.jp/xg/reading/tunagete/win_seri/step2.html)

このページ (STEP2 Setting) の設定が完了すれば、いつでもパソコン用音楽ソフトをお楽しみいただけます。

#### **Macintosh**

[http://www.yamaha.co.jp/xg/reading/tunagete/mac\\_seri/step2.html](http://www.yamaha.co.jp/xg/reading/tunagete/mac_seri/step2.html)

このページ (STEP2 Setting) の設定が完了すれば、いつでもパソコン用音楽ソフトをお楽しみいただけます。

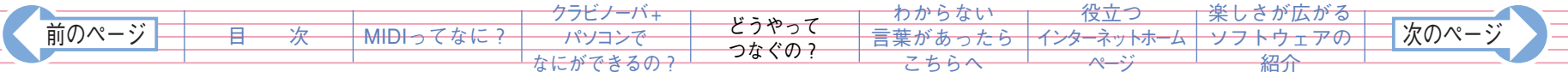

#### <span id="page-16-0"></span>**USB-MIDIドライバーのインストールと設定について**

USB-MIDIドライバーが入っているCD-ROMの取扱説明書をご覧ください。 インストール/設定の方法は下記のページでも紹介されています。

**「繋げてみよう!楽器とコンピュータ」**

#### **Windows**

[http://www.yamaha.co.jp/xg/reading/tunagete/win\\_usb/step2.html](http://www.yamaha.co.jp/xg/reading/tunagete/win_usb/step2.html)

このページ (STEP2 Setting) の設定が完了すれば、いつでもパソコン用音楽ソフトをお楽しみいただけます。

**17**

#### **Macintosh**

[http://www.yamaha.co.jp/xg/reading/tunagete/mac\\_usb/step2.html](http://www.yamaha.co.jp/xg/reading/tunagete/mac_usb/step2.html)

このページ (STEP2 Setting) の設定が完了すれば、いつでもパソコン用音楽ソフトをお楽しみいただけます。

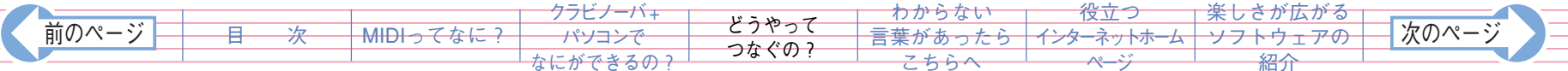

# <span id="page-17-0"></span>**わからない言葉があったらこちらへ**

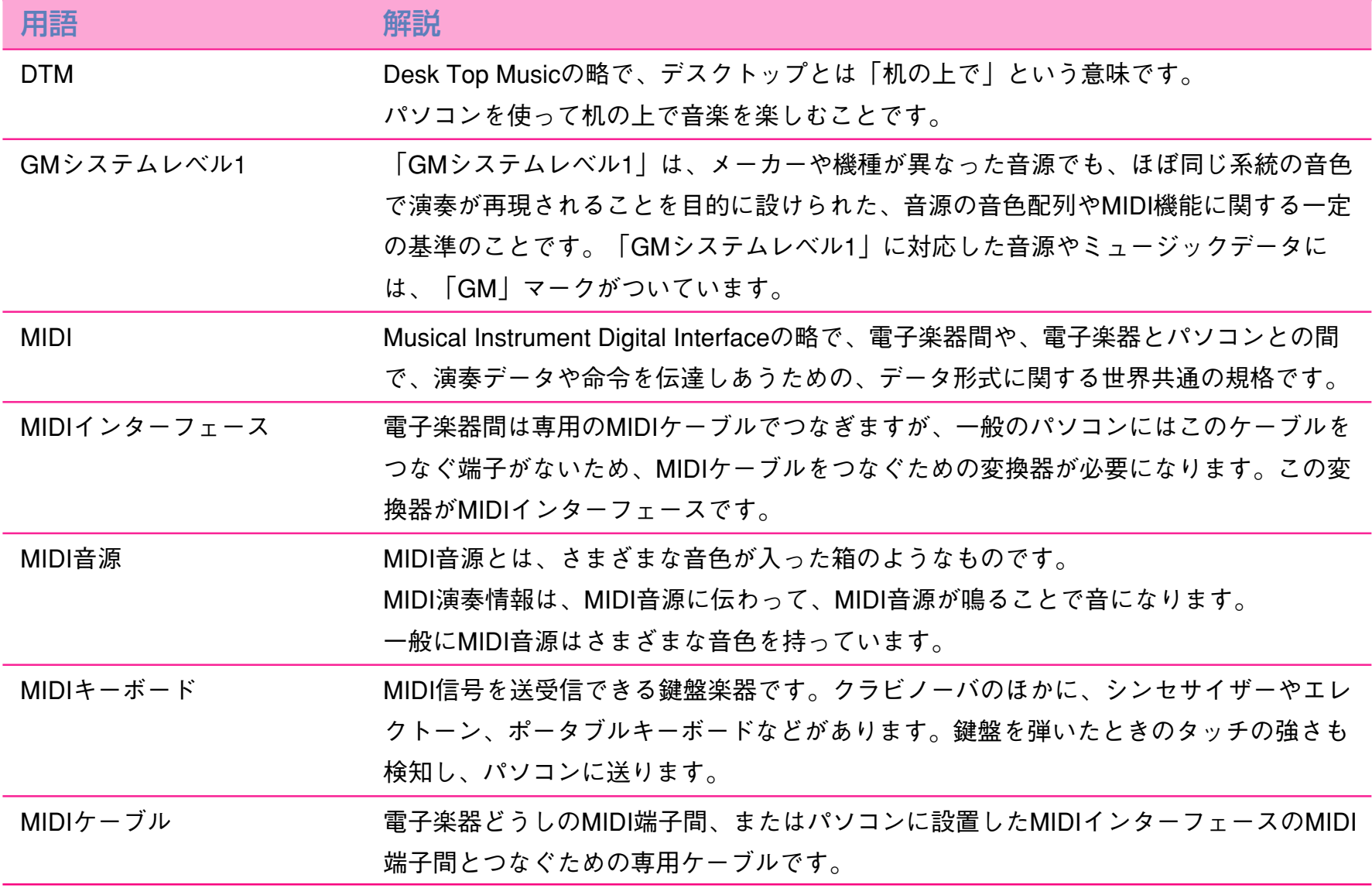

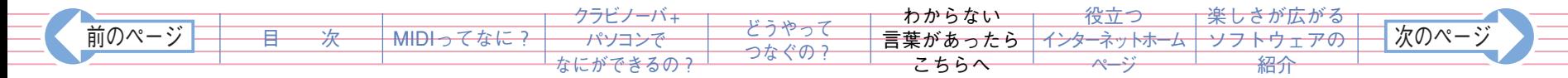

<span id="page-18-0"></span>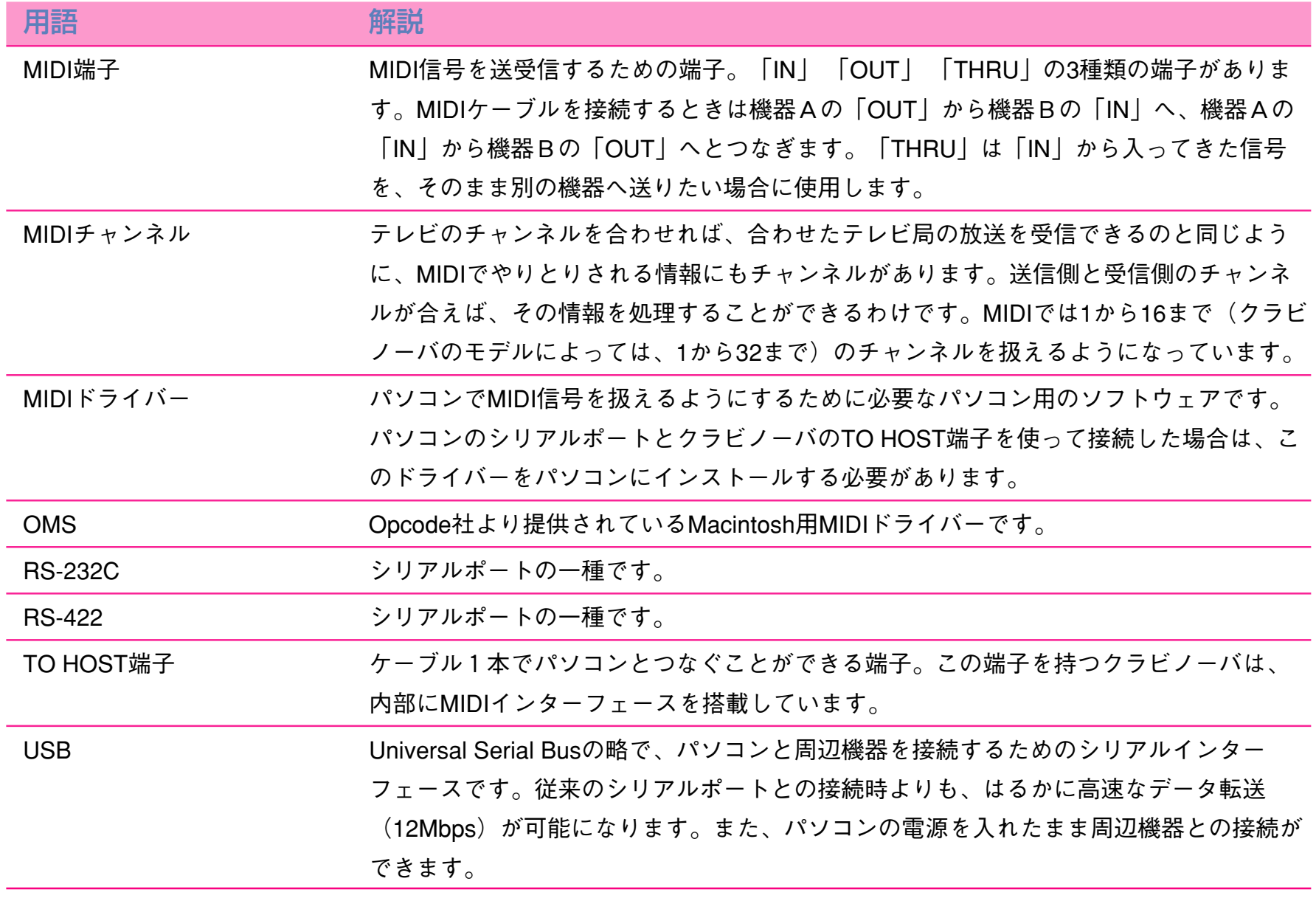

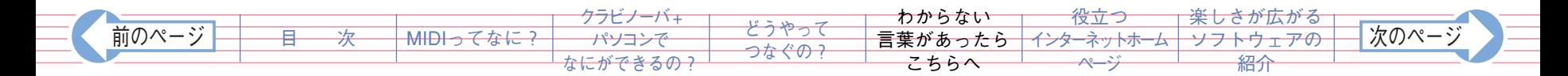

<span id="page-19-0"></span>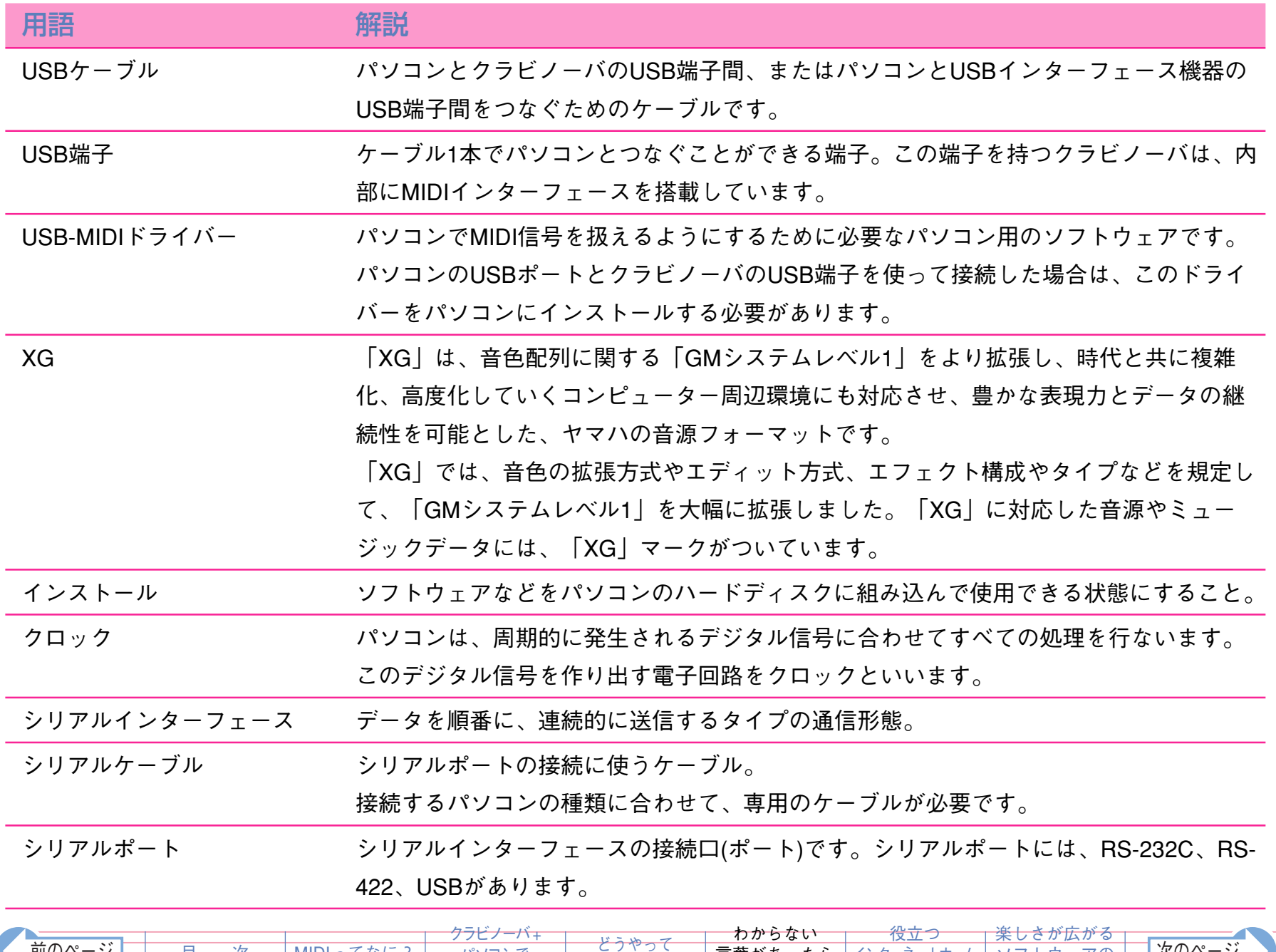

[前のページ�](#page-18-0) [次のページ](#page-20-0)� [言葉があったら](#page-17-0)

[こちらへ](#page-17-0)

インターネットホーム ページ

[ソフトウェアの](#page-22-0) [紹介](#page-22-0)

[つなぐの?](#page-3-0)

[MIDIってなに?](#page-1-0)

[目 次](#page-0-0)

[パソコンで](#page-2-0) [なにができるの?](#page-2-0)

<span id="page-20-0"></span>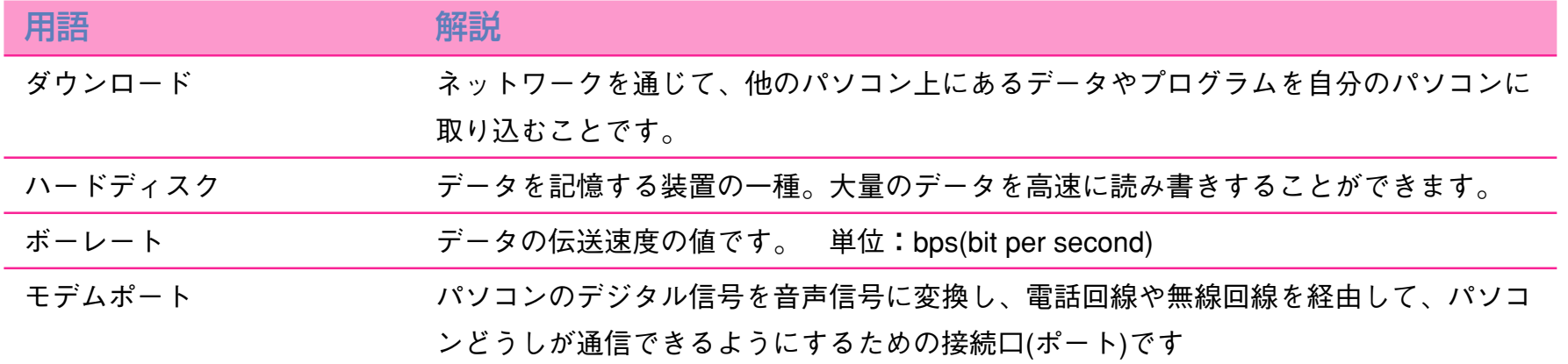

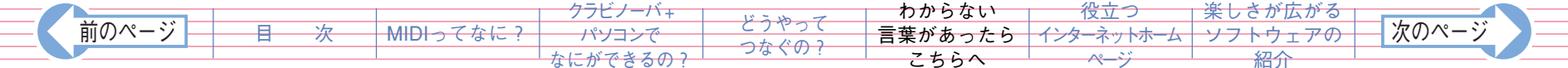

### **http://www.yamaha.co.jp/xg/reading/syokyu/index.html →「MIDI」についての関連情報をわかりやすく説明しています。**

**22**

**「繋げてみよう! 楽器とコンピュータ」 http://www.yamaha.co.jp/xg/reading/tunagete/index.html**

**OMS** 

### **http://www.yamaha.co.jp/xg/reading/oms/index.html**

Mac  **OMS** Open Music System

**Windows MIDI Driver** 

**http://www.yamaha.co.jp/xg/reading/driver/index.html**

**→ コンピュータとMIDI楽器をつなげて音楽を楽しみたい、**

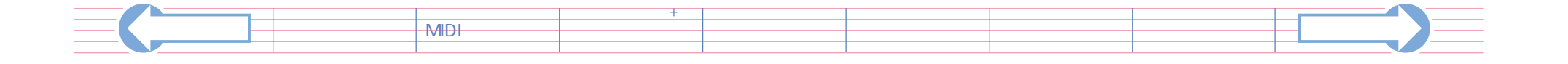

# <span id="page-22-0"></span>**<sup>23</sup> 楽しさがひろがるソフトウェアの紹介**

クラビノーバとパソコンをつなげることによって使うことができる、パソコン用のソフトウェアを紹介します。

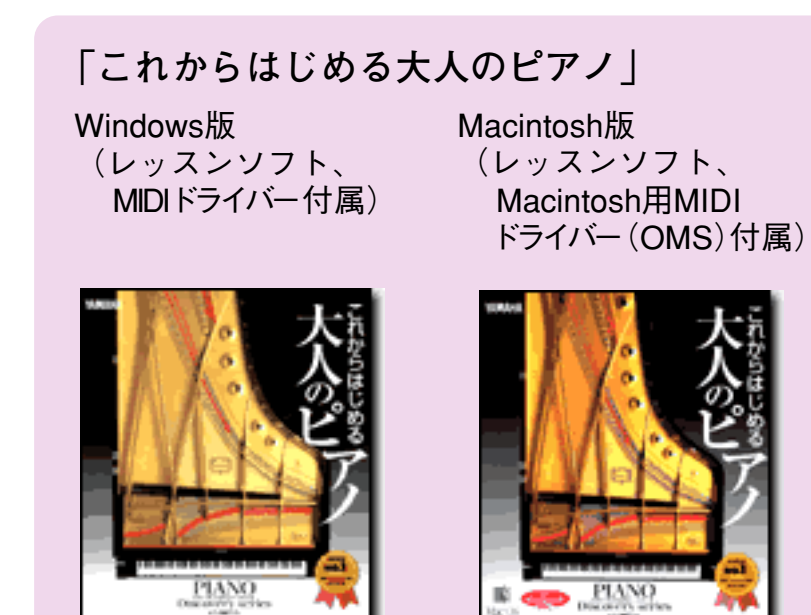

譜面が読めない人でも、音声と画像で、1人でもわか りやすくピアノ学習ができるソフトです。 詳しくは、(株)ヤマハミュージックメディア **<http://www.ymm.co.jp/index.html>** をご覧ください。

#### **ヤマハの代表的なシーケンスソフトのご紹介**

「SOL」Windows版

「SOL」を詳しくお知りになりたい方は **[http://www.yamaha.co.jp/product/syndtm/p/soft/](http://www.yamaha.co.jp/product/syndtm/p/soft/sol/index.html) [sol/index.html](http://www.yamaha.co.jp/product/syndtm/p/soft/sol/index.html)** をご覧ください。

なお、これらソフトウェアは主な「コンピューター ミュージック商品を扱っているコンピューターショッ プ」、主な「ヤマハ特約楽器店」で購入することがで きます。 また、「これからはじめる大人のピアノ」は (株)ヤマハミュージックメディア **<http://www.ymm.co.jp/index.html>** でも お買い求めいただけます。

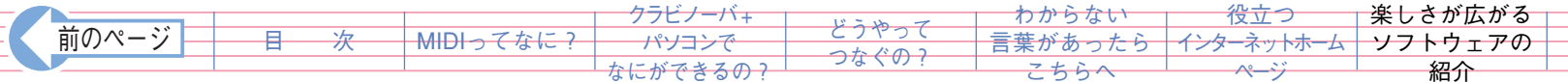